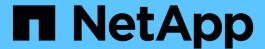

# The storage connect command

Snapdrive for Unix

NetApp August 30, 2024

## **Table of Contents**

| Τŀ | ne storage connect command                                           | 1 |
|----|----------------------------------------------------------------------|---|
|    | Guidelines for the storage connect command                           | 1 |
|    | Information required for using the snapdrive storage connect command | 1 |
|    | Connecting LUNs with disk groups, host volumes, and file systems     | 3 |
|    | Connecting existing LUNs with shared resources                       | 4 |

## The storage connect command

The snapdrive storage connect command connects storage entities to the host. Using this command you can connect LUNs and storage entities to the host

Use the snapdrive storage connect command to connect to:

- LUNs
- A file system created directly on a LUN
- · Disk groups, host volumes, and file systems created on LUNs

When you enter the snapdrive storage connect command to connect LUNs to the host, SnapDrive for UNIX performs the necessary discovery and mapping. It does not modify LUN contents.

## Guidelines for the storage connect command

You need to follow few guidelines to use the snapdrive storage connect command.

Storage that includes LVM entities has special requirements. To use the snapdrive storage connect command to connect LVM entities, you must create the storage so that each entity in the storage hierarchy has exactly one instance of the next entity. For example, you can use the snapdrive storage connect command to connect a storage hierarchy that has one disk group (dg1) with one host volume (hostvol1) and one file system (fs1). However, you cannot use the snapdrive storage connect command to connect a hierarchy that has one disk group (dg1) with two host volumes (hostvol1 and hostvol2) and two file systems (fs1 and fs2).

# Information required for using the snapdrive storage connect command

There is some information that you need to supply when you use the snapdrive storage connect command. This information helps you to use the command correctly.

#### Requirement

**Argument** 

Specify the LUNs, the file system created directly on a LUN, or the LVM entity that you want to connect to the host.

• If you connect one or more LUNs, the first argument must use the long form of the LUN name, which specifies the storage system name, the volume name, and the name of the LUN within the volume.

To specify additional LUNs, you can use the LUN name alone if the new LUN is on the same storage system and volume as the previous LUN. Otherwise, you can specify a new storage system name and volume name (or just a volume name) to replace the previous values.

- If you connect a file system created directly on a LUN, you must include the long form of the LUN name, and also the -nolvm option.
- If you connect a LUN with a disk group, host volume, and file system, you must use the -fs and
  -hostvol options to specify the file system and host volume. The host volume must include the name of
  the disk group.

ALUN (-lun)

long\_lun\_name

The first value you supply with the <code>-lun</code> option must include the storage system name, volume, and LUN name. To connect multiple LUNs on the same volume, you can use relative path names for the <code>-lun</code> option after you supply the complete information in the first path name. When SnapDrive for UNIX encounters a relative path name, it looks for the LUN on the same volume as the previous LUN. To connect additional LUNs that are not on the same volume, enter the full path name to each LUN.

Additional LUNs

lun\_name (long or short form)

The file\_spec given to -fs is the name of the file system mountpoint when connecting a file system created directly on a LUN.

A file system (-fs file-spec)

filesystem name

To connect a file system that is created on a LUN without activating the host LVM.

-nolvm

To connect a file system on a host volume:

The -fs  $file\_spec$  and -hostvol  $file\_spec$  you supply identify the LVM file system, disk group, and host volumes that you want to connect to a new host.

The storage hierarchy that you connect must contain a disk group, host volume, and file system. You must specify a value for -fs and -hostvol. The -hostvol value must include the name of the disk group.

Host volume (-hostvol file-spec)

 ${\it disk\_group\_name} \ {\it and} \ {\it host\_volume\_name}$ 

| Requirement                                                                                                    | Argument |  |  |
|----------------------------------------------------------------------------------------------------|----------|--|--|
| Optional: Use the <code>-nopersist</code> option to connect the storage to a new location without creating an entry in the host file system table. By default the storage connect command creates persistent mounts. This means that when you create an LVM storage entity on a AIX host, SnapDrive for UNIX automatically creates the storage, mounts the file system and then places an entry for the file system in the host file system table. |          |  |  |
| -nopersist                                                                                                    | ~        |  |  |
| <b>Optional:</b> It is recommended that you use the default igroup for your host instead of supplying an igroup name.                                                                                                    |          |  |  |
| Igroup name (-igroup)                                                                                                    | ig_name  |  |  |
| -fstype                                                                                                    | type     |  |  |
| vmtype                                                                                                    | type     |  |  |
| <b>Optional:</b> Specifies the type of file system and volume manager to be used for SnapDrive for UNIX operations.                                                                                                    |          |  |  |
| -mntopts                                                                                                    | ~        |  |  |
| Optional: If you are creating a file system, you can specify the following options:                                                                                                    |          |  |  |

- Use -mntopts to specify options that you want to pass to the host mount command (for example, to specify host system logging behavior). The options you specify are stored in the host file system table file. Allowed options depend on the host file system type.
- The <code>-mntopts</code> argument is a file system <code>-type</code> option that is specified using the <code>mount</code> command <code>-o</code> flag. Do not include the <code>-o</code> flag in the <code>-mntopts</code> argument. For example, the sequence <code>-mntopts</code> tmplog passes the string <code>-o</code> <code>tmplog</code> to the <code>mount</code> command, and inserts the text tmplog on a new command line.

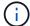

If you pass any invalid -mntopts options for storage and snap operations, SnapDrive for UNIX does not validate those invalid mount options.

# Connecting LUNs with disk groups, host volumes, and file systems

To use the snapdrive storage connect command to connect LUNs that have disk groups, host volumes and file systems, you need to follow the syntax.

Enter the following command:

snapdrive storage connect -fs file\_spec -hostvol file\_spec -lun long\_lun\_name
[lun name...] [-igroup ig name [ig name...]] [-nopersist] [-mntopts options] [-fstype

### **Example: Connecting a file system created on a LUN**

```
# snapdrive storage connect -fs /mnt/fs -lun f270-221-189:/vol/vol0/lun111
-nolvm
mapping lun(s) ... done
discovering lun(s) ... done
LUN f270-221-189:/vol/vol0/lun111 connected
- device filename(s): /dev/vx/dmp/fas2700_939
```

## Connecting existing LUNs with shared resources

If a new node is added to the host cluster configuration that uses a shared disk group or file system, you need to follow a different syntax.

snapdrive storage connect -fs file\_spec -lun long\_lun\_name [lun\_name...] [-mntopts
options]

### Copyright information

Copyright © 2024 NetApp, Inc. All Rights Reserved. Printed in the U.S. No part of this document covered by copyright may be reproduced in any form or by any means—graphic, electronic, or mechanical, including photocopying, recording, taping, or storage in an electronic retrieval system—without prior written permission of the copyright owner.

Software derived from copyrighted NetApp material is subject to the following license and disclaimer:

THIS SOFTWARE IS PROVIDED BY NETAPP "AS IS" AND WITHOUT ANY EXPRESS OR IMPLIED WARRANTIES, INCLUDING, BUT NOT LIMITED TO, THE IMPLIED WARRANTIES OF MERCHANTABILITY AND FITNESS FOR A PARTICULAR PURPOSE, WHICH ARE HEREBY DISCLAIMED. IN NO EVENT SHALL NETAPP BE LIABLE FOR ANY DIRECT, INDIRECT, INCIDENTAL, SPECIAL, EXEMPLARY, OR CONSEQUENTIAL DAMAGES (INCLUDING, BUT NOT LIMITED TO, PROCUREMENT OF SUBSTITUTE GOODS OR SERVICES; LOSS OF USE, DATA, OR PROFITS; OR BUSINESS INTERRUPTION) HOWEVER CAUSED AND ON ANY THEORY OF LIABILITY, WHETHER IN CONTRACT, STRICT LIABILITY, OR TORT (INCLUDING NEGLIGENCE OR OTHERWISE) ARISING IN ANY WAY OUT OF THE USE OF THIS SOFTWARE, EVEN IF ADVISED OF THE POSSIBILITY OF SUCH DAMAGE.

NetApp reserves the right to change any products described herein at any time, and without notice. NetApp assumes no responsibility or liability arising from the use of products described herein, except as expressly agreed to in writing by NetApp. The use or purchase of this product does not convey a license under any patent rights, trademark rights, or any other intellectual property rights of NetApp.

The product described in this manual may be protected by one or more U.S. patents, foreign patents, or pending applications.

LIMITED RIGHTS LEGEND: Use, duplication, or disclosure by the government is subject to restrictions as set forth in subparagraph (b)(3) of the Rights in Technical Data -Noncommercial Items at DFARS 252.227-7013 (FEB 2014) and FAR 52.227-19 (DEC 2007).

Data contained herein pertains to a commercial product and/or commercial service (as defined in FAR 2.101) and is proprietary to NetApp, Inc. All NetApp technical data and computer software provided under this Agreement is commercial in nature and developed solely at private expense. The U.S. Government has a non-exclusive, non-transferrable, nonsublicensable, worldwide, limited irrevocable license to use the Data only in connection with and in support of the U.S. Government contract under which the Data was delivered. Except as provided herein, the Data may not be used, disclosed, reproduced, modified, performed, or displayed without the prior written approval of NetApp, Inc. United States Government license rights for the Department of Defense are limited to those rights identified in DFARS clause 252.227-7015(b) (FEB 2014).

#### **Trademark information**

NETAPP, the NETAPP logo, and the marks listed at <a href="http://www.netapp.com/TM">http://www.netapp.com/TM</a> are trademarks of NetApp, Inc. Other company and product names may be trademarks of their respective owners.